# Guia: Com establir preferències a les Convocatòries de lloc de treball (personal intern)

# 1. Entra a la plataforma Talent Sant Pau a través del botó de la intranet

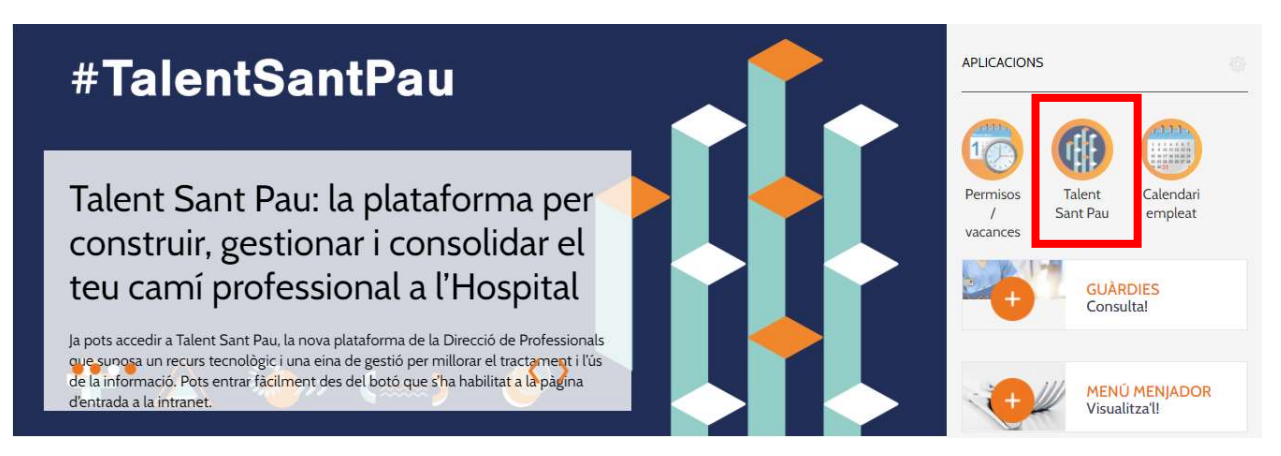

## 2. Accedeix a l'apartat "Convocatòries"

#### Benvingut/da a Talent Sant Pau

Estigues atent/a a les novetats i formacions que t'ofereix l'Hospital

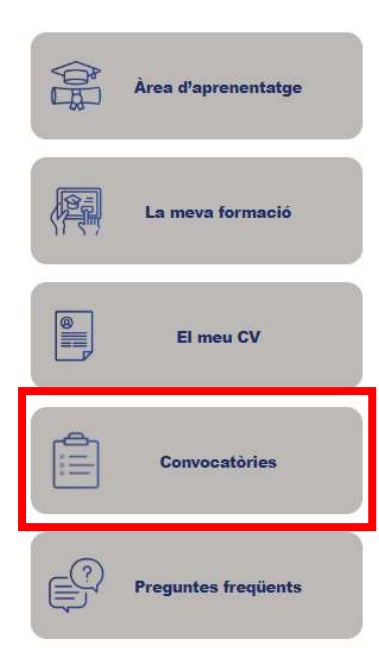

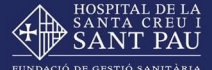

### 3. Prémer sobre qualsevol dels grups professionals de convocatòries

Professionals > Recursos Humans > Convocatòries de lloc de treball > Convocatòries Hospital de Sant Pau

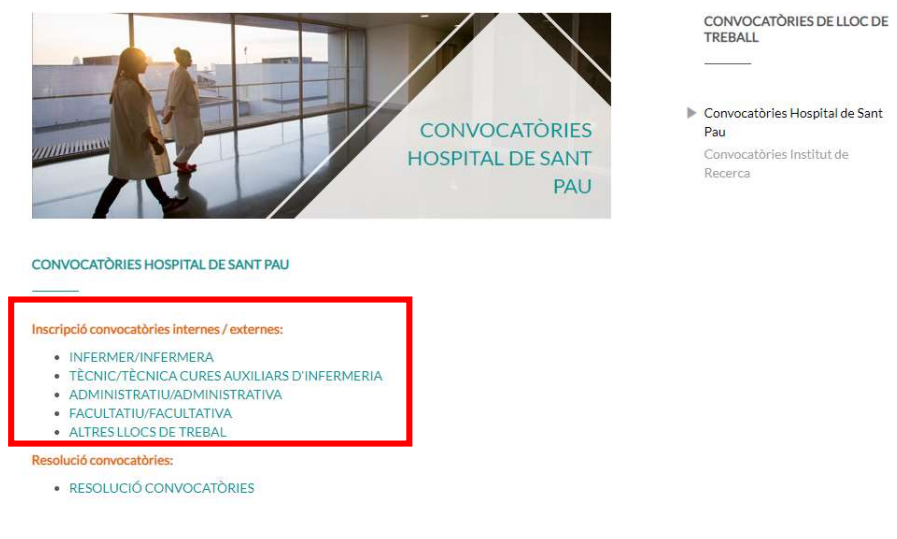

4. Accedeix a "El meu perfil"

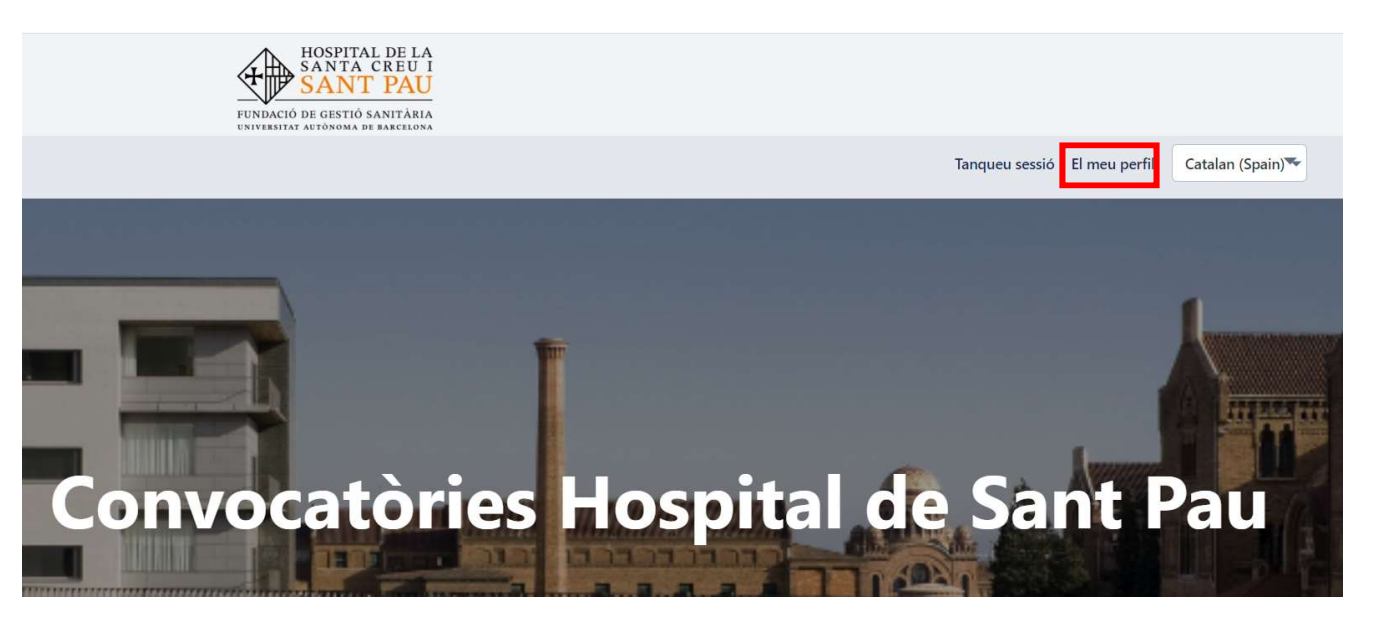

5. En aquesta pàgina podràs veure les convocatòries on t'has inscrit i sortirà un missatge que et dirà si tens o no convocatòries pendents d'ordenar:

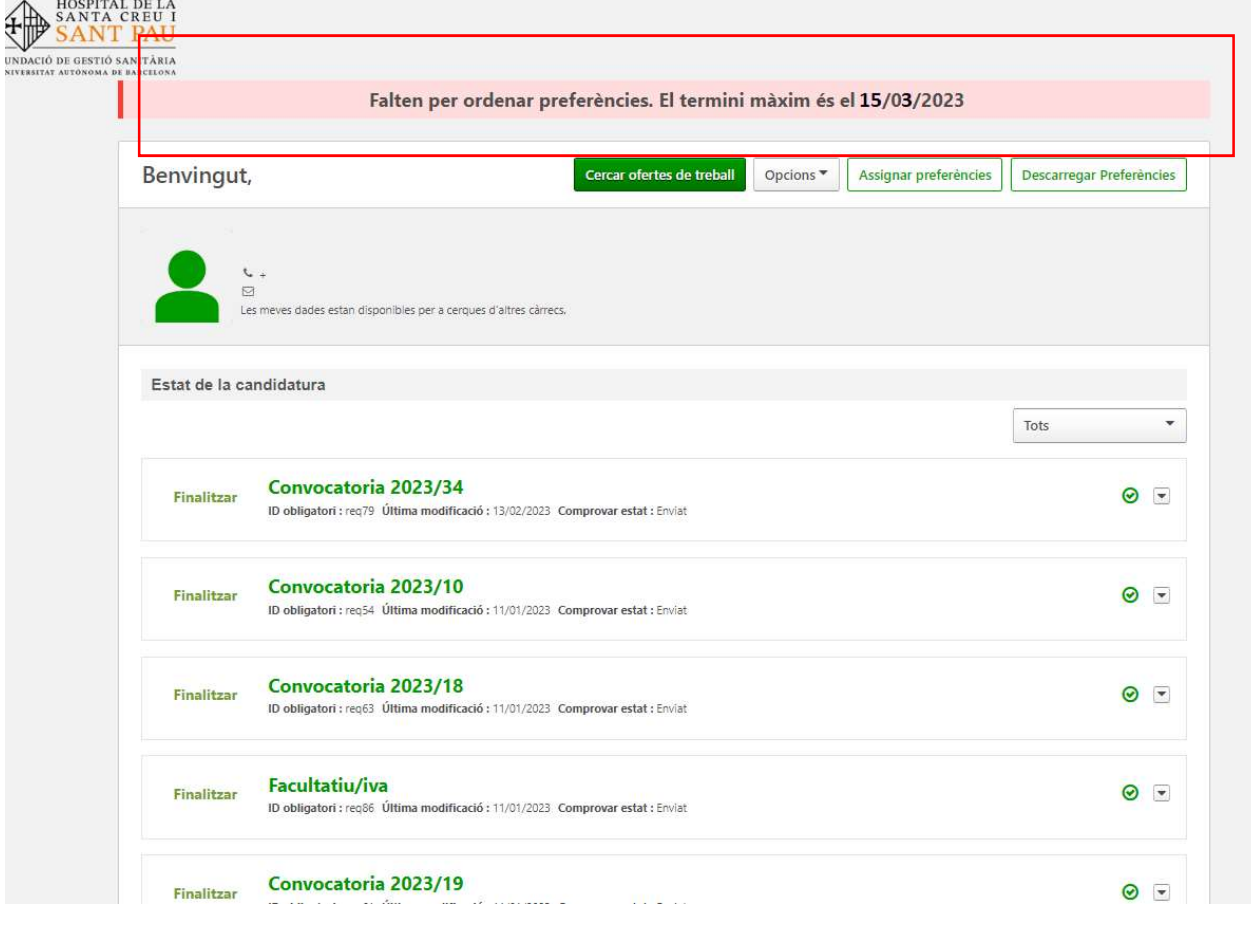

- 6. Instruccions per ordenar les convocatòries:
	- Clica el botó "Assignar Preferències" i s'obrirà una finestra on podràs assignar les preferències. La preferència 1 (serà la convocatòria en la que estàs més interessat/da) i així successivament. Pots assignar tantes preferències com convocatòries t'hagis apuntat.

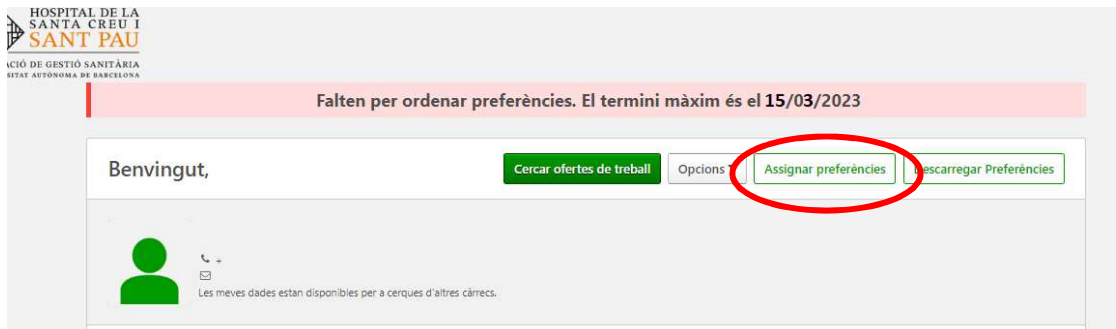

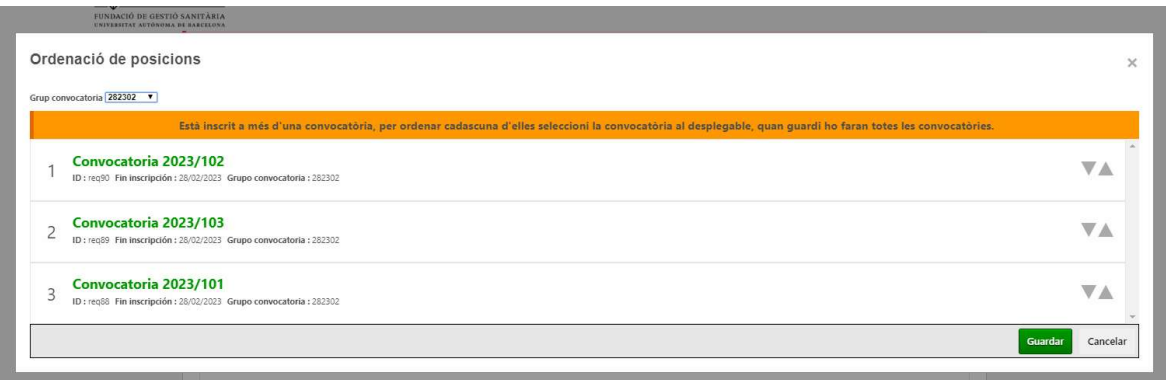

- Pots assignar les teves preferències arrossegant amunt o avall amb el ratolí cada convocatòria o bé utilitzant les fletxes de pujar i baixar que podràs trobar a la part dreta.
- Un cop les tinguis totes ordenades, clica el botó "Desar".
- És molt important que si només t'has inscrit a una convocatòria, també entris i li assignis el número 1 i desis la teva ordenació. Si no s'assigna la preferència no quedarà el registre d'inscripció finalitzat, i per tant s'exclourà la teva candidatura del procés.
- COMPTE: Si al clicar el botó ordenar posicions no fas cap moviment, i cliques "desar", es guardarà per defecte l'ordre cronològic en que t'hagis inscrit a les convocatòries.
- Podràs entrar i modificar l'ordre de les teves preferències tantes vegades com vulguis durant el 15 dies que estigui habilitat.
- Trobaràs un vídeo a les preguntes freqüents de com realitzar aquest procés.

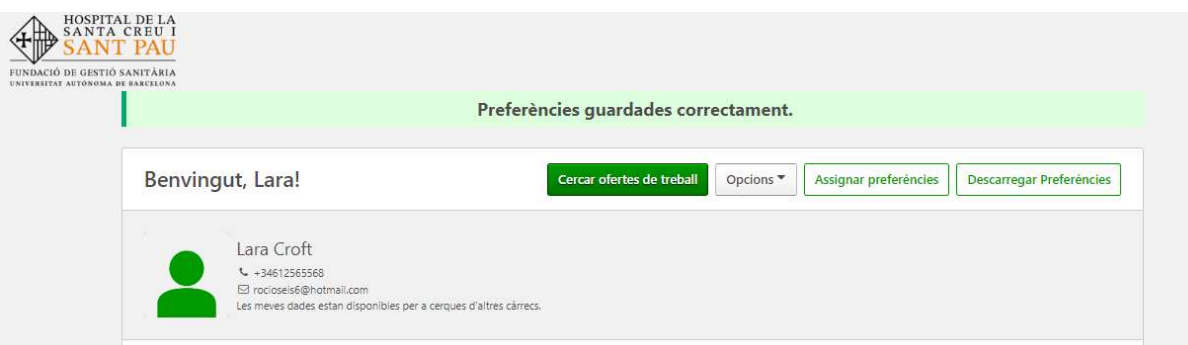

# Un cop ordenades totes les preferències sortirà aquest missatge:

7. Per últim per comprovar l'ordre que has establert clica al botó "Descarregar Preferències", i així podràs guardar-te el document amb format pdf.

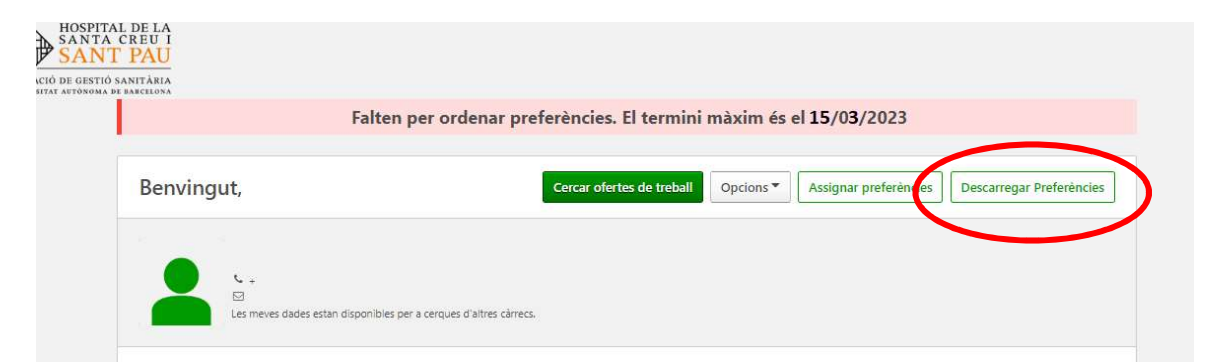

# **CONVOCATÒRIES DE LLOC DE TREBALL HOSPITAL DE SANT PAU**

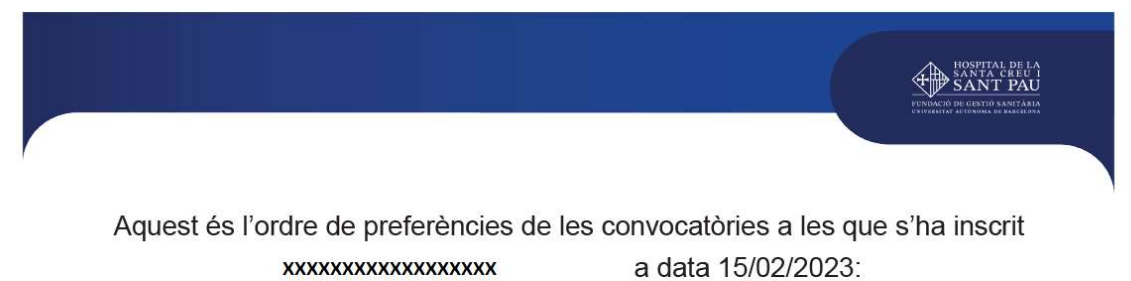

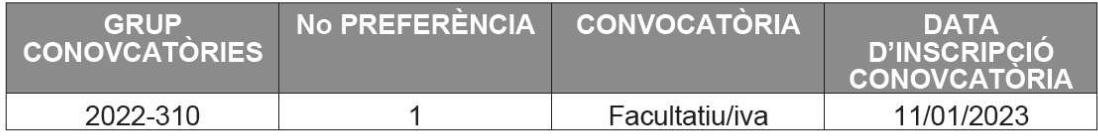